### **ОБЩЕСТВО С ОГРАНИЧЕННОЙ ОТВЕТСТВЕННОСТЬЮ НАУЧНОПРОИЗВОДСТВЕННОЕ ПРЕДПРИЯТИЕ "ЭКОНИКС" ООО НПП "ЭКОНИКС"**

### **УТВЕРЖДАЮ**

**Директор ФГУ «Менделеевский**

**ЦСМ»** 

**\_\_\_\_\_\_\_\_\_\_\_\_\_\_\_\_\_\_ Зажигай А.А.** 

 $\frac{1}{2003}$  **r**.

## **СОГЛАСОВАНО**

**Директор ООО НПП** 

**"ЭКОНИКС "** 

\_\_\_\_\_\_\_\_\_\_\_\_\_\_\_ **Красный Д. В.** 

**"\_\_\_"\_\_\_\_\_\_\_\_\_\_\_\_\_2003 г.**

## **рН-метр-иономер "ЭКОТЕСТ - 120"**

## **МЕТОДИКА ПОВЕРКИ КДЦТ 414318.004 МП**

**Москва** 2003 г.

Настоящая методика распространяется на рН-метр-иономер "ЭКОТЕСТ-120" (далее - иономер), предназначенный для измерения показателя активности (рН, рХ) и массовой (С) или молярной (С<sub>m</sub>) концентрации ионов, окислительновосстановительного потенциала (Eh) и температуры (T) анализируемых сред и устанавливает методы и средства первичной и периодической поверки.

Иономер должен соответствовать ТУ 4215-004-41541647-2003.

Межповерочный интервал - 1 год.

## 1 ОПЕРАЦИИ ПОВЕРКИ

1.1 При проведении поверки должны быть выполнены операции, указанные в таблине1.

Таблица 1

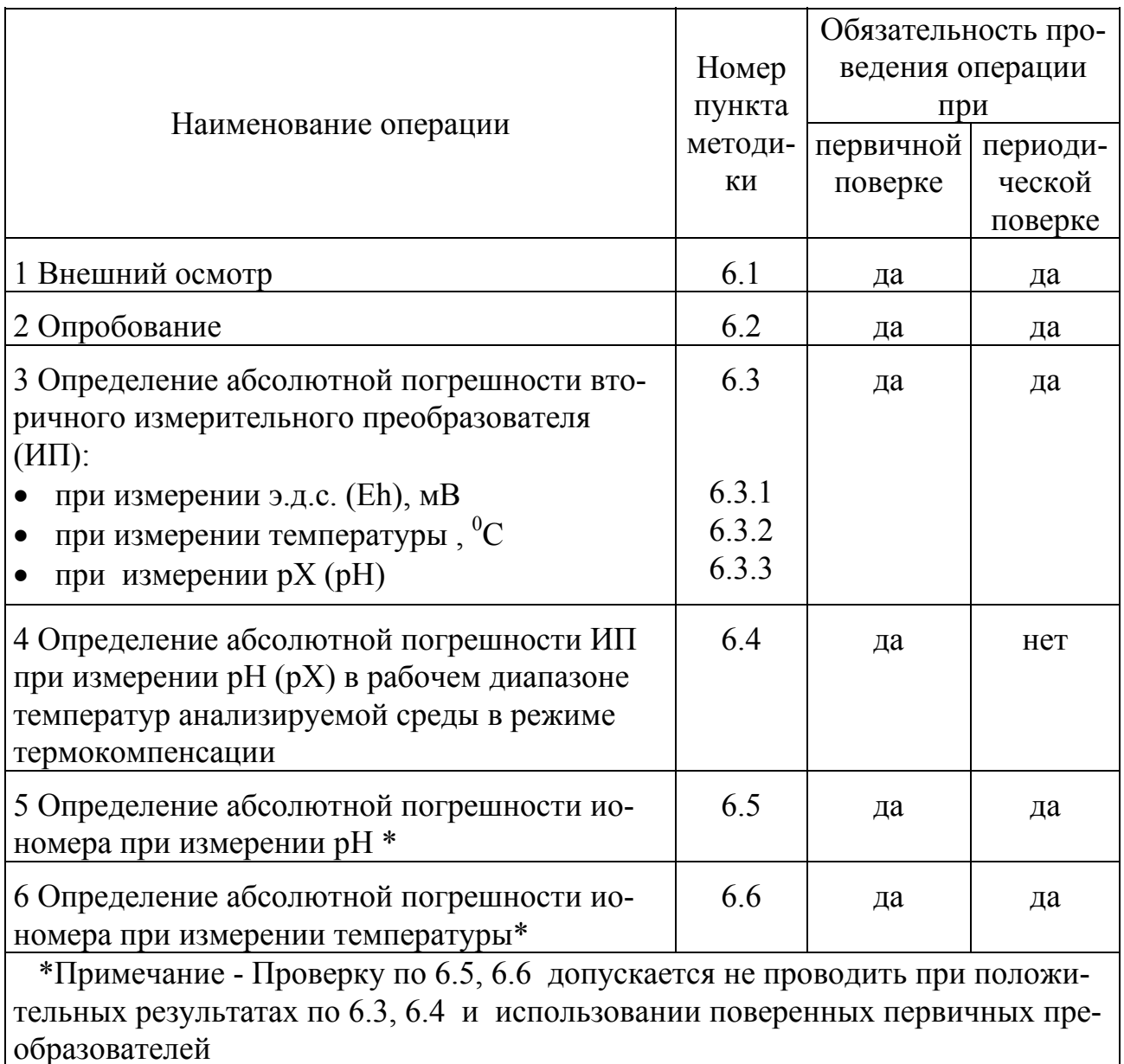

1.2 При отрицательном результате любой из операций дальнейшая поверка прекращается.

## 2 СРЕДСТВА ПОВЕРКИ

При проведении поверки должны быть применены средства измерений, указанные в таблице 2.

Таблица 2

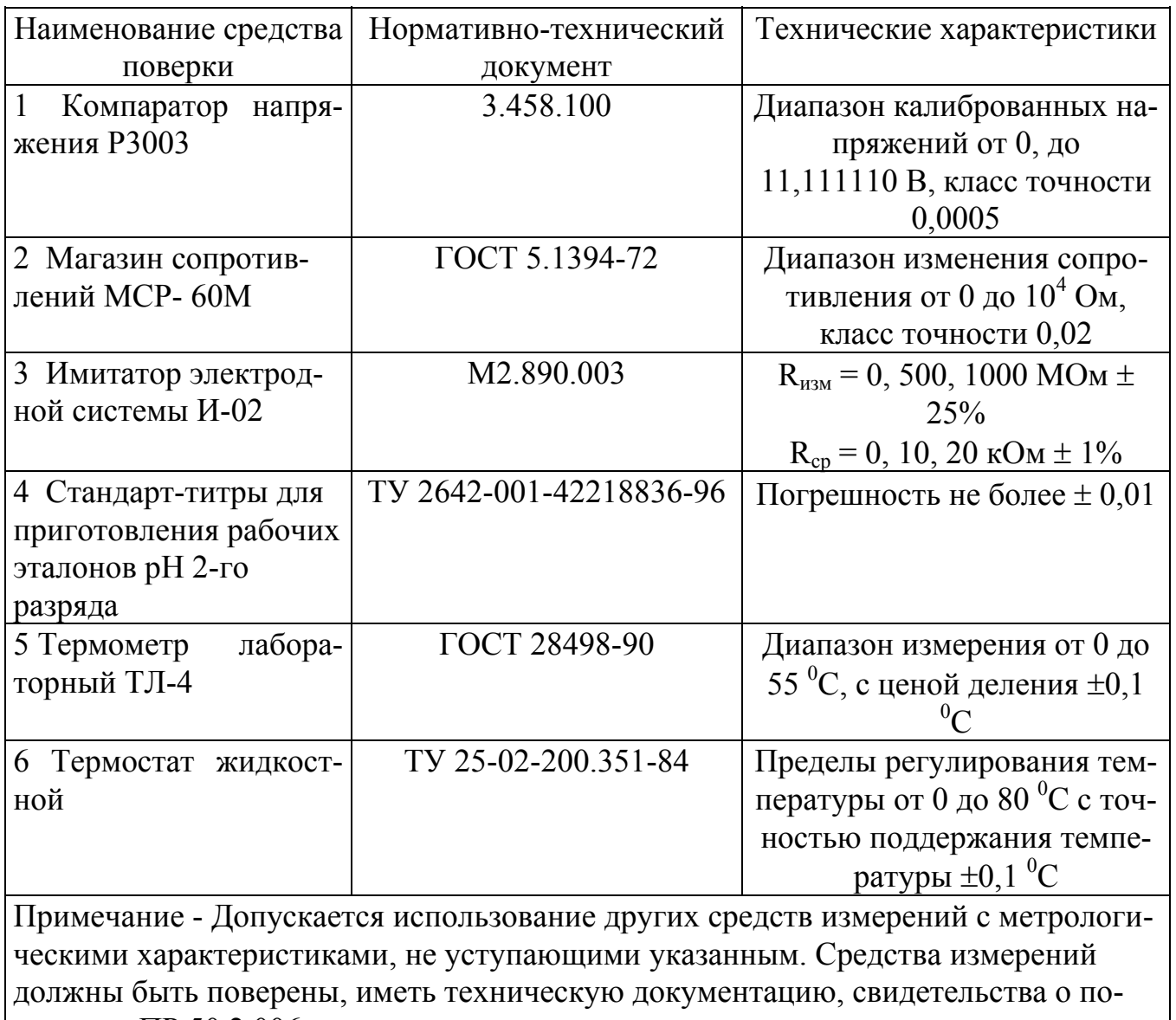

| верке по ПР 50.2.006.

## З ТРЕБОВАНИЯ БЕЗОПАСНОСТИ

3.1 При работе с иономером необходимо выполнять общие правила работы с электрическими установками до 1000 В и требования безопасности, предусмотренные "Основными правилами безопасной работы в химической лаборатории", М; Химия, 1979-205с.

3.2 Лица, допускаемые к работе, должны иметь соответствующую техническую квалификацию и подготовку, ежегодно проходить проверку знаний техники безопасности

## 4 УСЛОВИЯ ПОВЕРКИ

 4.1 Поверка иономера должна проводиться в нормальных условиях применения:

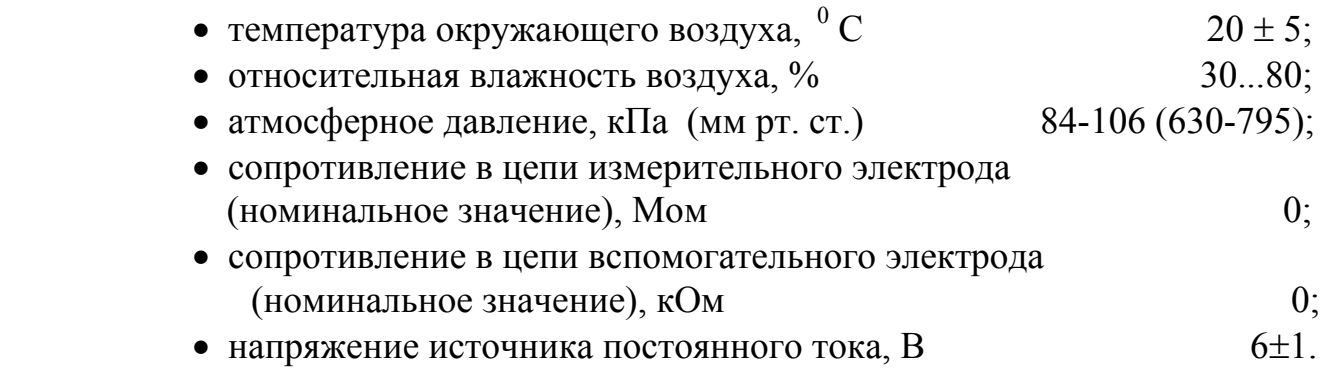

 4.2 Поверка иономера производится в центрах стандартизации и метрологии, а также на предприятии-изготовителе (ООО НПП "ЭКОНИКС").

## **5 ПОДГОТОВКА К ПОВЕРКЕ**

 5.1 При подготовке к поверке должны быть выполнены работы, указанные в разделе 2.2 "Подготовка к работе" Руководства по эксплуатации КДЦТ 414314.004 РЭ (далее – РЭ).

5.2 Проверить выполнение мер безопасности в соответствии с разделом 3.

5.3 Проверить наличие средств поверки согласно таблицы 2.

 5.4 Перед проведением поверки должны быть приготовлены рабочие эталоны 2-го разряда (буферные растворы) для измерения рН с номинальными значениями рН=9,18; 6,86; 4,01; 1,65 (при 25 °С) из стандарт-титров по ТУ 2642-001-42218836-96.

## **6 ПРОВЕДЕНИЕ ПОВЕРКИ**

6.1 Внешний осмотр

При проведении внешнего осмотра должно быть установлено:

- комплектность поверяемого иономера в соответствии с разделом 1.3 РЭ (только при первичной поверке);

- наличие маркировки, указанной в пункте 1.4.7 РЭ;

- состояние защитных покрытий, отсутствие коррозии и загрязнений, дефектов, механических повреждений, целостность корпусов, разъемов и соединительных кабелей составных частей комплекта.

## 6.2 Опробование

При опробовании иономера должны быть проведены работы в соответствии с разделом 3.3 РЭ.

 6.3 Определение абсолютной погрешности вторичного измерительного преобразователя (ИП) проводят на установке, приведенной в приложении А.

 6.3.1 Определение абсолютной погрешности ИП в режиме измерения **"Вольтметр (Eh)"** проводят в точках N равных минус 4000, минус 2500, минус 1000, минус 500, 0, 500, 1000, 2500, 4000 мВ следующим образом:

Подавая на вход ИП напряжение с компаратора, соответствующее указанным выше значениям N, измеряют напряжение в каждой точке N нажатием кнопки **"ИЗМ"** на панели управления. Считывают показания ИП, соответствующие входному напряжению. Измерения проводят в каждой точке не менее трех раз. Рассчитывают среднее значение результатов измерений.

Абсолютную погрешность ИП для каждого значения напряжения рассчитывают по формуле

$$
\Delta = N_{x} - N, \tag{1}
$$

где Δ - абсолютная погрешность преобразователя, мВ;

 $N_x$  – среднее значение показаний ИП, мВ;

N - значение, устанавливаемое на компараторе, мВ.

Абсолютная погрешность не должна превышать ± 0,20 мВ.

6.3.2 Определение абсолютной погрешности ИП при измерении температуры в режиме работы **"Термометр"** проводят в точках N равных минус 5, 0, 20, 40, 60,  $80, 100, 150$ <sup>0</sup>С следующим образом:

К разъему ИП **"Т"** подключают магазин сопротивлений. Устанавливают на магазине сопротивлений последовательно значения сопротивления (приложение Б), соответствующие указанным выше значениям N, проводят измерение температуры в каждой точке нажатием кнопки **"ИЗМ"** на панели управления. Считывают показания ИП, соответствующие входному сопротивлению. Измерения проводят в каждой точке не менее трех раз. Рассчитывают среднее значение результатов измерений.

Абсолютную погрешность ИП для каждого значения температуры рассчитывают по формуле

$$
\Delta = T_{\rm x} - T_{\rm N},\tag{2}
$$

где  $\Delta$  - абсолютная погрешность преобразователя,  $^0\mathrm{C};$ 

 $T_x$  – среднее значение показаний ИП, °С;

 $T_N$  - значение в проверяемой точке, °С, соответствующее установленному сопротивлению по приложению Б.

Абсолютная погрешность не должна превышать  $\pm$  0,3  $^0$ C.

 6.3.3 Определение абсолютной погрешности ИП при измерении показателя активности ионов рХ (рН) в режиме **"pH-метр - иономер"** проводят на примере измерения рCl следующим образом:

Ионометрический канал предварительно градуируют для работы в диапазоне измеряемых значений э.д.с. и рХ.

Устанавливают режим работы ИП **"pH-метр-иономер"**, нажимают кнопку **"ИОН"** и кнопками **"**←**"** и **"**→**"** выбирают **"Cl"**. На дисплее появится надпись:

### **Cl Заряд - 35.4530 М.М.**

Нажимают кнопку **"ВВОД"**.

Производят градуировку (калибровку) ИП по двум точкам. Для этого нажима-

ют кнопку **"КЛБ" .** На дисплее появится окно с надписью:

## **00.000 рХ Cl 0000.0 мВ n1**

Выбирают количество точек градуировки нажатием кнопки **"N"**. Появится надпись:

# **Число точек**

**х**

Кнопками **"**←**"** и **"**→**"** устанавливают число **2** и нажимают кнопку **"ВВОД"**. На дисплее появится окно с обозначением номера точки градуировки в нижней строке:

## **хх.ххх рХ Cl хххх.х мВ n1**

Подают от компаратора на вход ИП напряжение -1164 мВ. Нажимают кнопку **"ЧИСЛ"**. Появится сообщение **"Введите число"**. Набирают на клавиатуре число 20 и нажимают кнопку **"ВВОД"**. Появится запрос:

## **Ввод изменения ? ДА - ВВОД НЕТ - ОТМ**

Нажимают кнопку **"ВВОД"**. Появится надпись:

**20,000 рХ Cl хххх.х n1** 

Нажимают кнопку **"ИЗМ"**. На дисплее появится надпись:

## **КАЛИБР. рХ 0 : 02 хххх.х мВ**

Начнется измерение напряжения и отсчет времени измерения. После того, как показания напряжения установятся до постоянного значения, нажимают кнопку **"ВВОД"**. После запроса:

## **Ввод изменения ? Да - ВВОД Нет - ОТМ**

Нажимают кнопку **"ВВОД"**. На дисплее появится надпись:

### **20,000 рХ Cl -1164.0 мВ n1**

Переходят ко второй точке градуировки. Для этого кнопкой **"**→**"** устанавливают на дисплее окно с обозначением **n2** в нижней строке. Подают от компаратора на вход ИП напряжение 1164 мВ. Нажимают кнопку **"ЧИСЛ"**. Появится надпись **"Введите число".** Набирают на клавиатуре число -20 и нажимают кнопку **"ВВОД"**. Далее выполняют операции так же, как и для первой точки градуировки. После окончания градуировки нажимают кнопку **"ОТМ"**.

Подавая на вход ИП ("ИЗМ") с компаратора последовательно напряжение согласно приложению В, проводят измерение рХ нажатием кнопок **"ИЗМ"** и **"рХ"** на панели управления. Считывают значение рХ, соответствующее данному напряжению. Измерения проводят в каждой точке не менее трех раз. Рассчитывают среднее значение результатов измерений.

Абсолютную погрешность ИП для каждого значения рХ рассчитывают по формуле

$$
\Delta = pX_x - pX_N, \tag{3}
$$

где  $\Delta$  - основная абсолютная погрешность измерительного преобразователя, рХ;

 $pX_x$  - среднее значение показаний ИП,  $pX$ ;

 $pX_N$  - значение рХ в проверяемой точке, соответствующее установленному напряжению по приложению В.

Абсолютная погрешность измерения рХ не должна превышать  $\pm$  0,005 рСl.

 6.4 Определение погрешности ИП при измерении рХ (рН) в рабочем диапазоне температур анализируемой среды в режиме термокомпенсации проводят на установке, (приложение А), сличением показаний ИП с табличными значениями рХ, соответствующими диапазону измерений, приведенными в приложении Г.

Устанавливают режим измерения рН. Для этого входят в режим работы ИП **"pH-метр-иономер"**, нажимают кнопку **"ИОН"**, кнопками **"**←**"** и **"**→**"** выбирают "**рН"** и нажимают кнопку **"ВВОД"**. Нажимают кнопку **"КЛБ"**. На дисплее появится окно с надписью:

## **0.000 рХ рН 0.0 мВ n1**

Входят в режим ввода параметров термокомпенсации нажав кнопку **"ТК".** На дисплее появится надпись:

## **Термокомпенсация** ××××**.**× **мВ**

Нажимают кнопку **"ЧИСЛ"**. После сообщения **"Введите число"** набирают на клавиатуре число, соответствующее значению изопотенциальной точки в милливольтах, указанному в паспорте на электрод, например для **"Эком-рН"** -1953,0 и нажимают кнопку **"ВВОД"**. Появится запрос:

## **Ввод изменения ? ДА - ВВОД НЕТ - ОТМ**

Нажимают кнопку **"ВВОД"**. Появится надпись:

## **Термокомпенсация -1953,0 мВ**

Нажимают кнопку **"ВВОД"**. Появится надпись:

## **Термокомпенсация** ××**.**××× **рН**

Нажимают кнопку **"ЧИСЛ"**. После сообщения **"Введите число"** набирают на клавиатуре число, соответствующее значению изопотенциальной точки в ед. рХ (рН), указанному в паспорте на электрод, например для **"Эком-рН"** 1,7 и нажимают кнопку **"ВВОД"**. Появится запрос:

## **Ввод изменения ? ДА - ВВОД НЕТ – ОТМ**

Нажимают кнопку **"ВВОД"**. Появится надпись:

## **Термокомпенсация 1.700 рН**

Нажимают последовательно кнопки **"ВВОД"** и **"ОТМ"**.

Для ввода значения температуры нажимают кнопку **"TK"** и с помощью кнопок **"**←**"** и **"**→**"** устанавливают окно с надписью:

### **Ввод температуры Ручной**

Нажимают кнопку **"ЧИСЛ"**. После сообщения **"Введите число"** вводят значение температуры  $20~{\rm^6C},\,$  набрав на клавиатуре число 20, и дважды нажимают кнопку **"ВВОД"**.

Подавая на вход ИП ("ИЗМ") с компаратора последовательно значения напряжения согласно приложению  $\Gamma$ , соответствующие температуре раствора 20 °С, проводят измерение рХ нажатием кнопок **"ИЗМ"** и **"рХ"** на панели управления. Считывают значение рХ, соответствующее данному напряжению.

Аналогично вводят значение температуры 60 °С и проводят измерение рХ, подавая на вход ИП ("ИЗМ") с компаратора последовательно значения напряжения согласно приложению Г, соответствующие температуре раствора 60 °С. Измерения проводят в каждой точке не менее трех раз и рассчитывают среднее значение результатов измерений.

Погрешность ИП для каждого значения рХ рассчитывают по формуле

$$
\Delta = pX_{\text{H}} - pX_{\text{N}},\tag{4}
$$

где  $\Delta$  - абсолютная погрешность измерительного преобразователя, рХ;

 $pX_u$  – среднее значение показаний ИП,  $pX_i$ ;

 $pX_N$  - значение рХ в проверяемой точке, соответствующее установленному напряжению по приложению Г.

Абсолютная погрешность измерения рН не должна превышать  $\pm 0.005$ .

 6.5 Определение абсолютной погрешности иономера при измерении рН проводят в комплекте с измерительным электродом "Эком-рН" по рабочим эталонам рН 2-го разряда (буферным растворам) с номинальными значениями рН=9,18; 6,86; 4,01; 1,65 при 25  $^{0}C$ , приготовленным из стандарт-титров по ТУ 2642-001-42218836-96. Температура рабочих эталонов при градуировке и измерениях поддерживается с точностью  $\pm$  0,1  $^0{\rm C}$ .

Подключают к разъему "ИЗМ" ИП измерительный электрод типа "Эком-рН", к разъему "ВСП" электрод сравнения хлорсеребряный ЭВЛ-1М3. Электроды устанавливают в штатив ШЛ-4 и помещают в стакан лабораторный с рабочим эталоном.

Включают прибор нажатием кнопки **"ВКЛ"**, входят в режим работы ИП **"pHметр-иономер"**, нажимают кнопку **"ИОН"**, кнопками **"**←**"** и **"**→**"** выбирают "**рН"** и нажимают кнопку **"ВВОД"**.

Проводят градуировку ИП по трем точкам в рабочих эталонах с рН=9,18; 6,86 и 1,65. Для этого нажимают кнопку **"КЛБ".** На дисплее появится окно с надписью:

## **0.000 рХ рН 0.0 мВ n1**

Нажимают кнопку **"N"**. На дисплее появится надпись:

#### **Число точек**

#### **2**

Кнопками **"**←**"** и **"**→**"** устанавливают число 3 и нажимают кнопку **"ВВОД"**. На дисплее появится окно с надписью:

## **хх.ххх рХ рН**

## **хххх.х мВ n1**

Опускают электроды в рабочий эталон с рН = 9,18. Нажимают кнопку **"ЧИСЛ"**. После сообщения **"Введите число"** набирают на клавиатуре число 9,18 и нажимают кнопку **"ВВОД"**. Появится запрос:

## **Ввод изменения ? Да - ВВОД Нет - ОТМ**

Нажимают кнопку **"ВВОД"**. Появится надпись:

## **9,18 рХ рН**

### **хххх.х мВ n1**

Нажимают кнопку **"ИЗМ"**. На дисплее появится надпись:

## **КАЛИБР. рХ 0 : 02**

### **хххх.х мВ**

Начнется измерение э.д.с. и отсчет времени измерения. После установления постоянного значения э.д.с. (изменение не более 1 мВ/мин), нажимают кнопку **"ВВОД"**. Появится запрос:

### **Ввод изменения ? Да - ВВОД Нет - ОТМ**

Нажимают кнопку **"ВВОД"**. Появится надпись:

## **9,18 рХ рН хххх.х мВ n1**

Вынимают электроды из первого рабочего эталона, промывают дистиллированной водой, осушают фильтровальной бумагой и опускают во второй рабочий эталон с рН=6,86.

Переходят ко второй точке градуировки. Для этого кнопкой **"**→**"** устанавливают на дисплее окно с обозначением **n2** в нижней строке. Нажимают кнопку **"ЧИСЛ"**. После сообщения **"Введите число"** набирают на клавиатуре число 6,86 и нажимают кнопку **"ВВОД"**. Далее операции градуировки проводят так же, как и по первому рабочему эталону.

Аналогичным образом проводят градуировку по третьей точке с рабочим эталоном, имеющим рН=1,65.

После окончания градуировки нажимают кнопку **"ОТМ"** и проводят измере-

ние рН в рабочем эталоне с рН=4,01. При этом входят в режим измерения, нажав кнопки "ИЗМ", "рХ" и считывают показания иономера. Измерения повторяют не менее трех раз. Результаты измерений усредняют, если максимальное расхождение между ними не превышает погрешности иономера. При получении выпадающего результата измерение повторяют.

Абсолютную погрешность  $\Delta$  рассчитывают по формуле

$$
\Delta = pH_x - pH, \tag{5}
$$

гле  $\Delta$  - абсолютная погрешность иономера, рН:

pH<sub>x</sub> - среднее значение показаний иономера;

рН-значение рН рабочего эталона при температуре измерения (приложение Д). Абсолютная погрешность измерения pH не должна превышать  $\pm 0.03$ .

6.6 Определение абсолютной погрешности иономера при измерении температуры в режиме "Термометр" проводят методом непосредственного сличения результатов измерения температуры воды эталонным термометром и термодатчиком иономера в трех точках диапазона измерения температуры, расположенных на начальном  $(5 \pm 5)$  °C, среднем  $(20 \pm 5)$  °C и конечном  $(60 \pm 5)$  °C участках диапазона термокомпенсации.

Температурный датчик и эталонный термометр погружают в термостатированный сосуд с интенсивно перемешиваемой водой. Поддержание температуры осу- $\pm$  0,1 <sup>o</sup>C. Измерения в каждой точке проводят не менее ществляется с точностью трех раз и рассчитывают среднее значение.

Значение абсолютной погрешности при измерении температуры вычисляют по формуле

$$
\Delta = \Gamma_{\rm H} - \Gamma_0,\tag{6}
$$

 $T_{\text{H}}$  - среднее значение температуры, измеренное иономером,  $^{0}C$ ; где

Т<sub>0</sub> - значение температуры, измеренное эталонным термометром, <sup>0</sup>С.

Результаты испытаний считаются положительными, если абсолютная погрешность измерения температуры не превышает  $\pm 0.5$  °C.

### 7 ОФОРМЛЕНИЕ РЕЗУЛЬТАТОВ ПОВЕРКИ

7.1 Положительные результаты поверки оформляют путем выдачи "Свидетельства о поверке" или нанесением оттиска поверительного клейма на техническую документацию или на иономер в соответствии с ПР 50.2.006 и ПР 50.2.007.

7.2 При отрицательных результатах поверки "Свидетельство о поверке" аннулируют, оттиск поверительного клейма гасят и выдают "Извещение о непригодности" с указанием причин по ПР50.2.006 или делают соответствующую запись в технической документации. Иономер к применению не допускают.

## ПРИЛОЖЕНИЕ А

## (обязательное)

# Схема установки для проведения испытаний

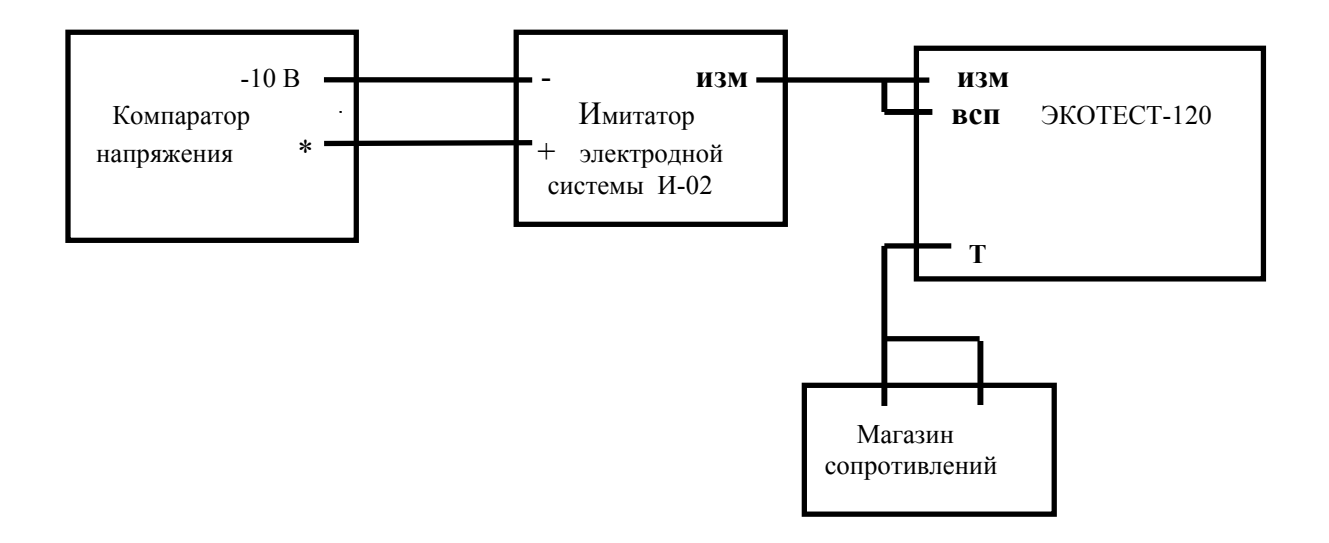

## ПРИЛОЖЕНИЕ Б (обязательное)

### **Номинальные значения сопротивлений температурного датчика Pt-1000 при различных температурах**

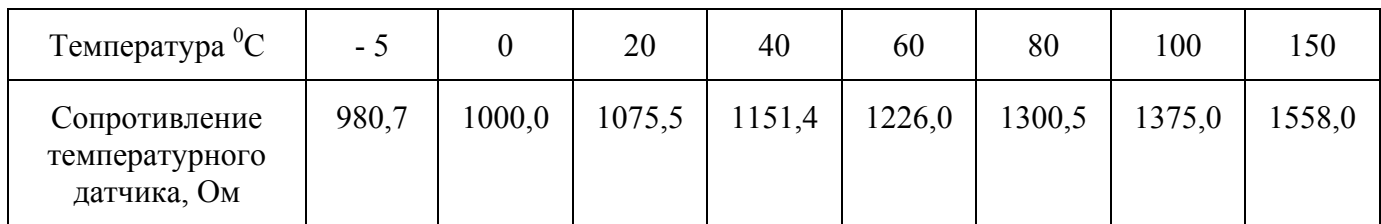

## **Номинальные значения сопротивлений температурного датчика\_\_\_\_\_\_ при различных температурах**

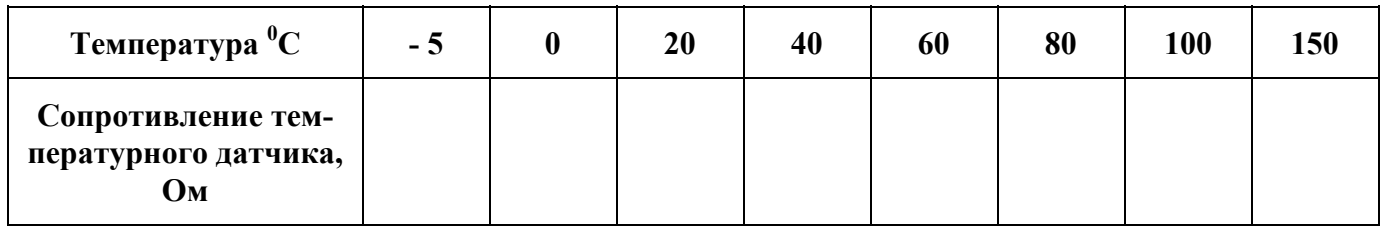

## ПРИЛОЖЕНИЕ В

# (обязательное)

## **Таблица значений э.д.с. электродной системы с ненормированными координатами изопотенциальной точки для однозарядных ионов**

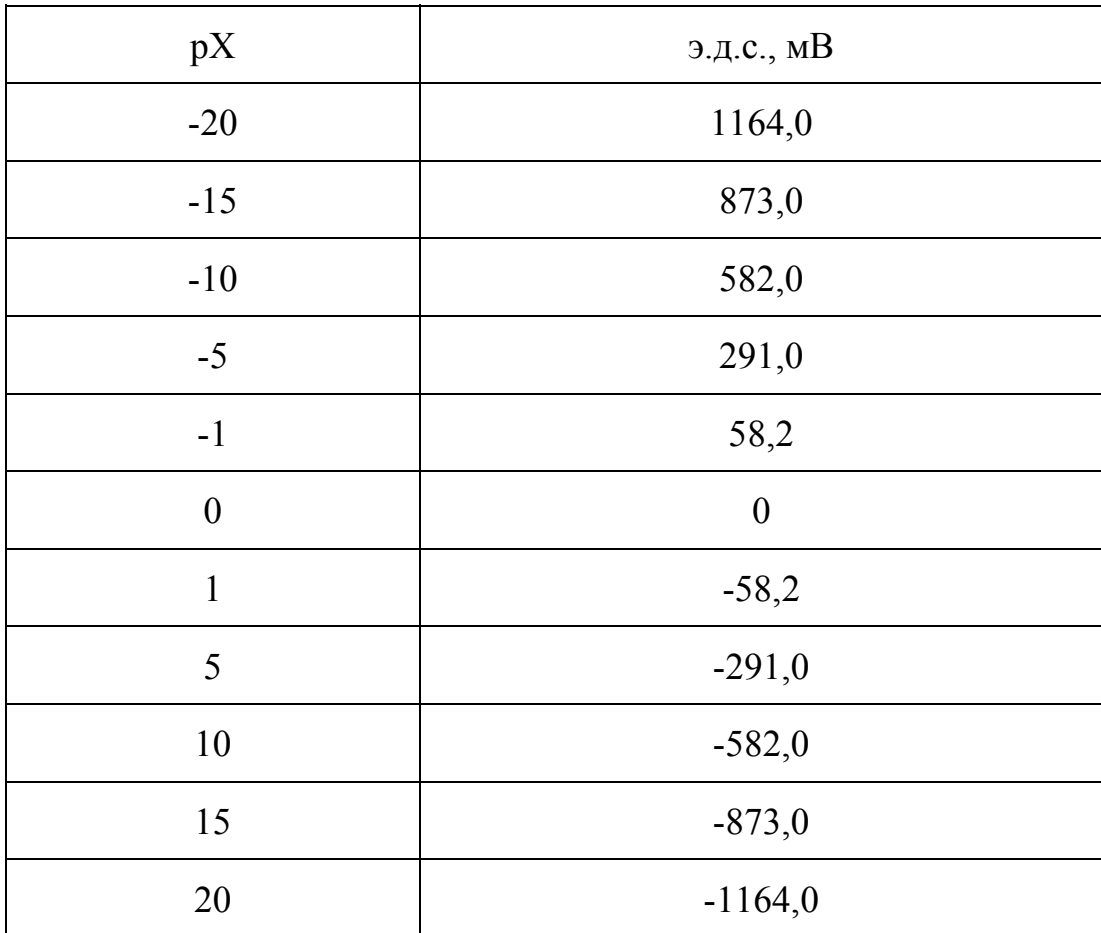

## ПРИЛОЖЕНИЕ Г

## (обязательное)

## Таблица значений э.д.с. электродной системы с нормированными координатами изопотенциальной точки ( $E_u$  = -1953,0 мВ; р $X_u$  = 1,7)

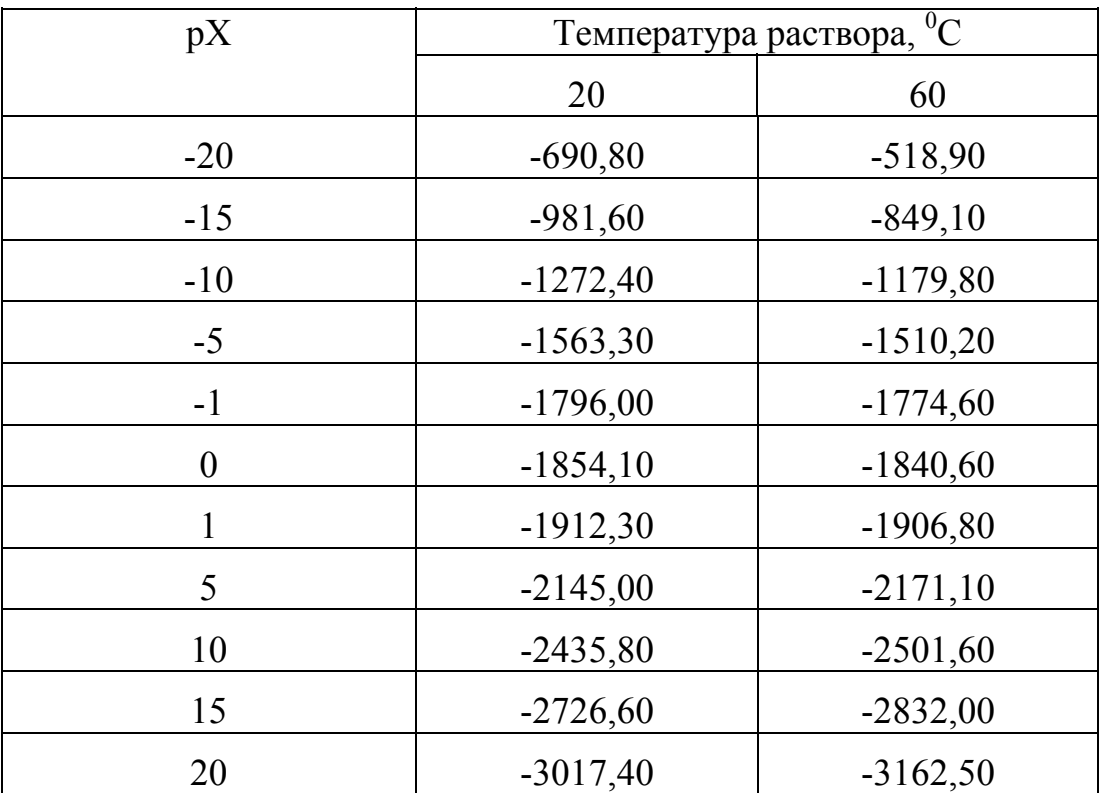

# ПРИЛОЖЕНИЕ Д (обязательное)

# **Зависимость значений рН рабочих эталонов 2-го разряда от температуры**

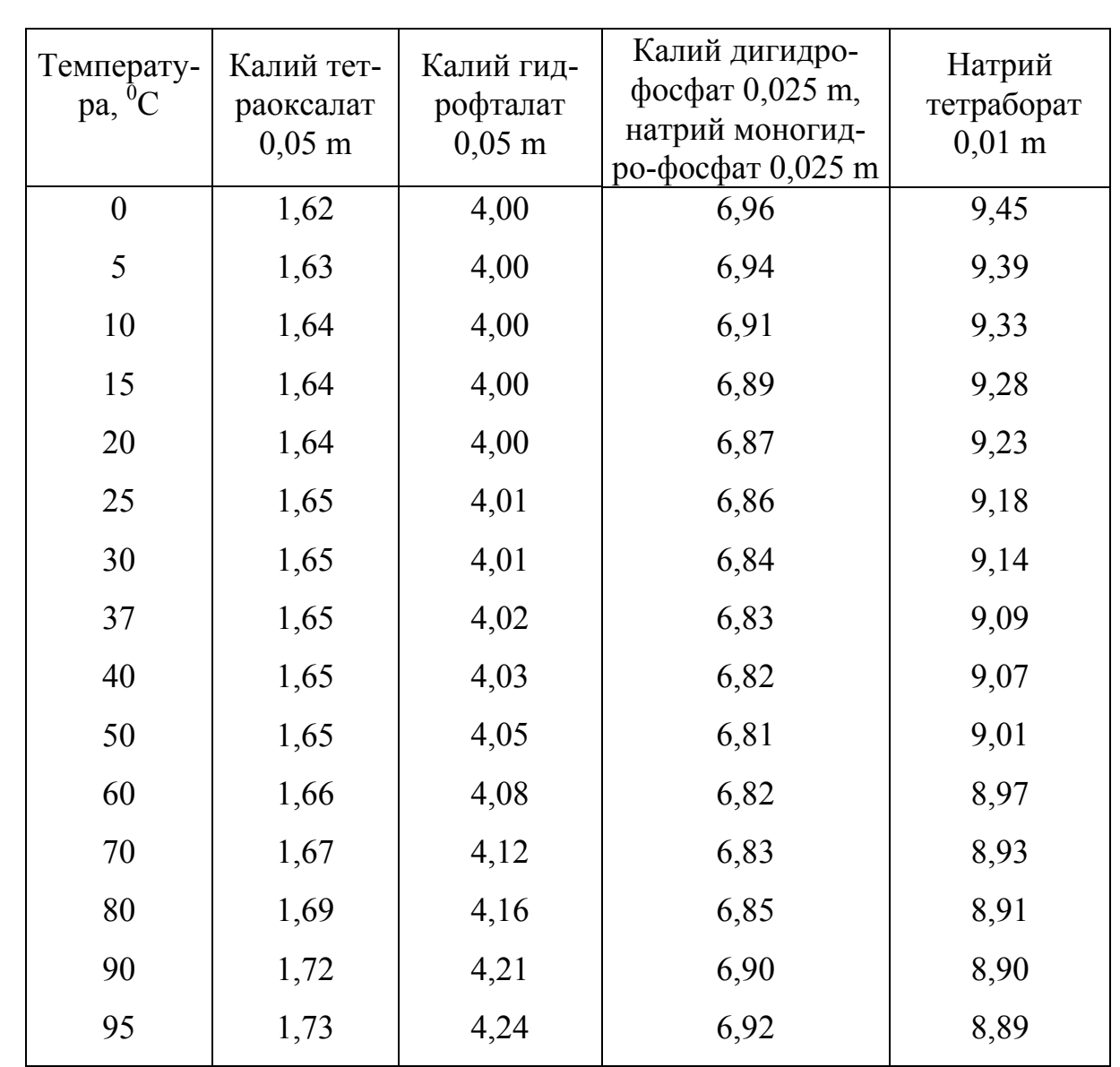

КДЦТ.414314.004 МП